# **Release Notes for DrayTek Vigor2865 series (UK/Ireland)**

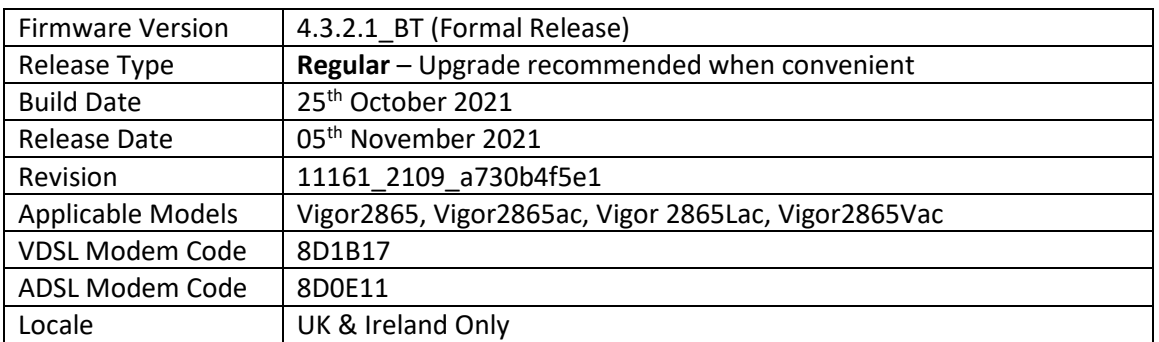

# **New Features**

(None)

# **Improvements**

- 1. Self-signed certificate will automatically regenerate before expiration
- 2. System stability improvements
- 3. Hardware Acceleration did not work with WAN to LAN sessions in routing mode

### **Known Issues**

# **Firmware File Types**

The ZIP file contains the firmware with two different file extensions, .ALL and .RST. The firmware is identical, but the RST file contains factory default settings. If you install the ALL file, your router will retain all existing settings. If you use the RST file, all settings will be wiped from your router.

# **Modem Codes**

There are four firmware variants available for download.

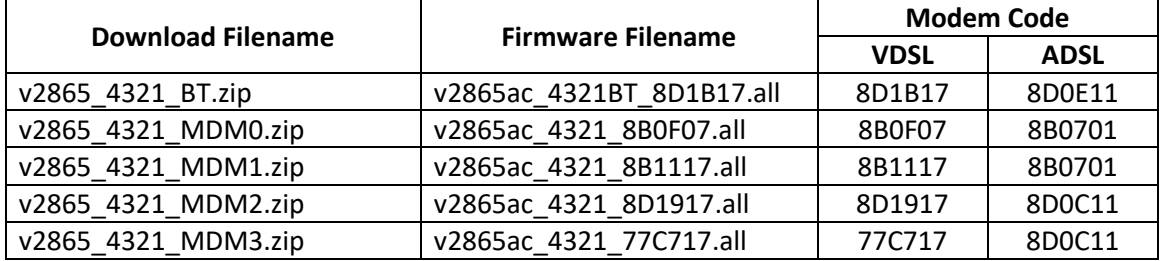

We recommend using firmware "v2865ac 4321BT 8D1B17.all" unless you have specific line issues.

# **Firmware File Types**

The ZIP file contains the firmware with two different file extensions, .ALL and .RST. The firmware is identical, but the RST file contains factory default settings. If you install the ALL file, your router will retain all existing settings. If you use the RST file, all settings will be wiped from your router.

### **Upgrade Instructions**

It is recommended that you take a configuration backup prior to upgrading the firmware. This can be done from the router's system maintenance menu.

To upgrade firmware, select *'firmware upgrade'* from the router's system maintenance menu and select the correct file. Ensure that you select the ALL file unless you want to wipe out your router's settings back to factory default.

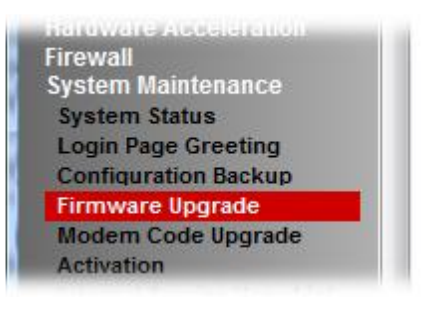

### **Manual Upgrade**

If you cannot access the router's menu, you can put the router into 'TFTP' mode by holding the RESET whilst turning the unit on and then use the Firmware Utility. That will enable TFTP mode. TFTP mode is indicated by all LEDs flashing. This mode will also be automatically enabled by the router if there is a firmware/settings abnormality. Upgrading from the web interface is easier and recommended – this manual mode is only needed if the web interface is inaccessible.

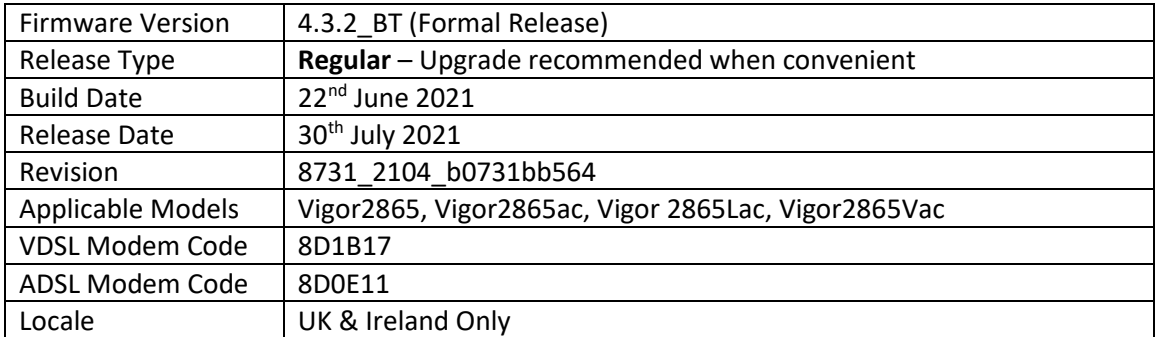

- 1. Support for RADIUS framed IP assignment with OpenVPN connections
- 2. Capable of managing new switches, VigorSwitch P2100 and VigorSwitch G2100 by Switch Management

### **Improvements**

- 1. LAN DNS now applies to the router's internal DNS
- 2. Improved Hotspot Web Portal check box display for mobile devices / clients
- 3. New telnet command to turn on/off the validation code feature "mngt ValidationCode"
- 4. Improved display of small sized Login Page images uploaded to the router
- 5. Improved connectivity for established Wi-Fi Client connections when applying new Schedule configuration settings in the router's management interface
- 6. Resolved an issue that could cause Mesh node disconnections from the Mesh root (router)
- 7. Improved Mesh Nodes details displayed on Search List of [Mesh] > [Mesh Setup]

### **Known Issues**

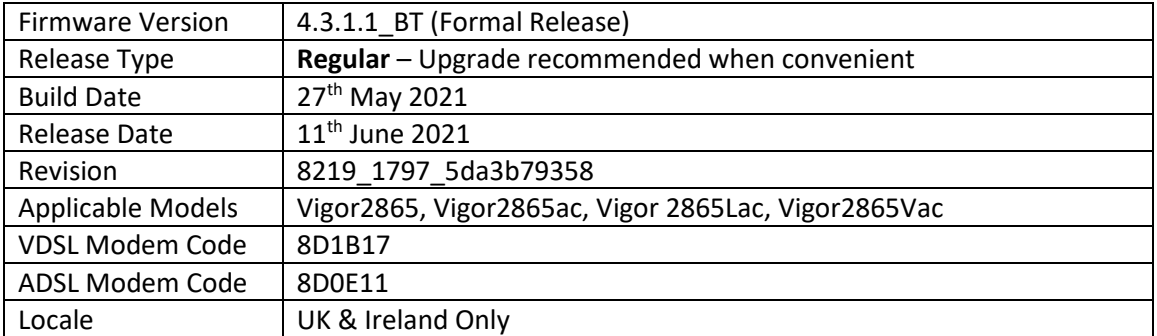

(None)

# **Improvements**

1. Update WiFi security for CVE-2020-26139 to CVE-2020-26145, and for CVE-2020-24586 to CVE-2020-24588

# **Known Issues**

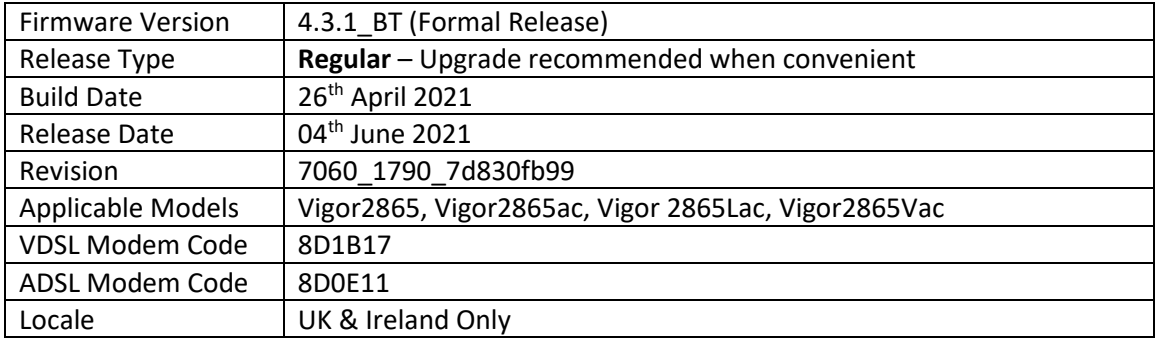

- 1. Added support for multi-language WUI
- 2. Support for Primary and Backup ACS URLs
- 3. Hardware acceleration with support for QoS and IPsec VPN
- 4. WPA3/OWE for wireless LAN 2.4G/5G clients
- 5. TOTP 2-factor authentication (Google Authenticator) is now available for authenticating web interface administrator access from the Internet

# **Improvements**

- 1. Remote Dial-In User profile improvements, with "Multiple Concurrent Connections Allowed" tickbox options (to disallow more than one tunnel per user) and Scheduling of access
- 2. The [Dashboard] now displays Certificate Status information to track certificate expiry
- 3. [VPN Graph] added to [Diagnostics] menu, for quick access to VPN logs and uptime graphs
- 4. Full wildcards can be used with DNS Forwarding settings
- 5. LAN DNS / DNS Forwarding configuration profile improvements
- 6. LAN DNS did not work properly with previous firmware
- 7. API String updated for "VibeActiveMedia.com" on SMS profile list
- 8. A warning message will appear for reused IP object / IP Group profile that has already been used by other applications
- 9. Added support for two ISP accounts (PPPoE/PPPoA) with the same WAN interface
- 10. 'Access List from the Internet' on [System Maintenance] > [Management] page now supports Hostnames, to allow specified hostnames to access WUI
- 11. Restoring a VPN backup file did not work
- 12. Improved the keyword group configuration via telnet
- 13. The DHCP IP pool count allowed only 3 addresses for "/29" IP Routed Subnet
- 14. Interfaces selected in a Filter Rule Direction (Advanced) remained unselected after saving
- 15. Incorrect time zone for Mail Alerts and Notifications when Daylight Saving was enabled
- 16. "Vigor Router SMS Gateway" can be used as a service provider for [Object Settings] > [SMS / Mail Service Object]
- 17. The router can now connect to a backup VigorACS URL if the primary is unavailable

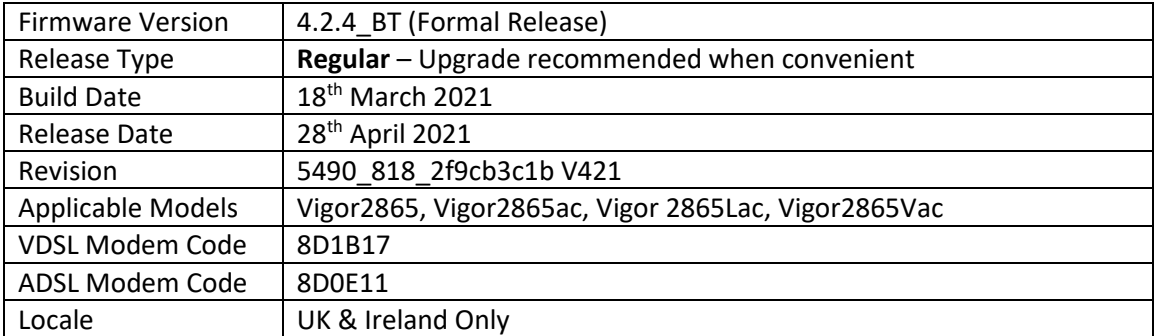

(None)

# **Improvements**

- 1. The preferred LTE band list would not display properly when SIM card wasn't ready
- 2. WLAN profile in [Central Management] > [AP] display error page for SSID has been fixed

# **Known Issues**

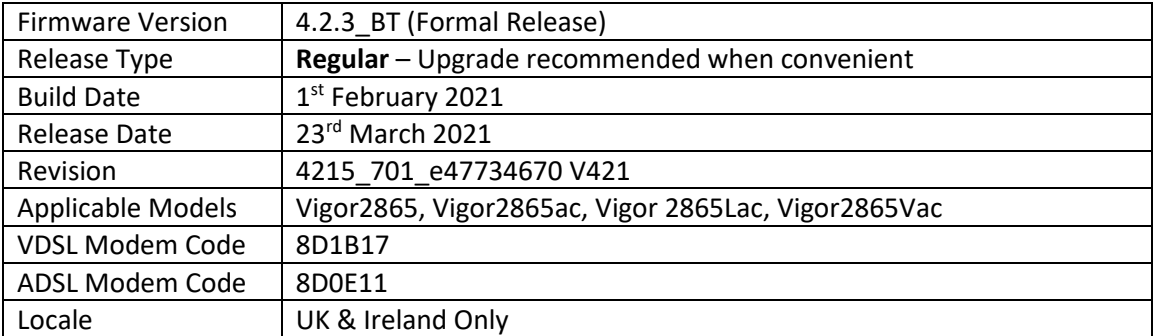

(None)

# **Improvements**

1. Updated MyVigor authentication method used for Web Content Filter license validation

# **Known Issues**

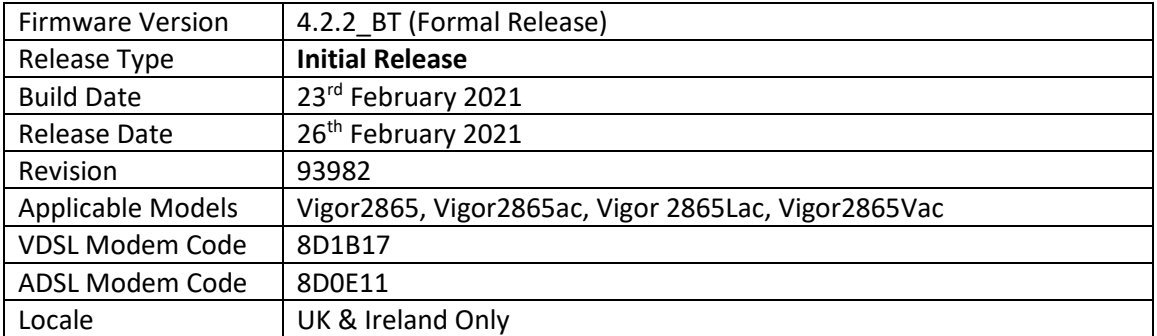

# **First Firmware Release for this model**

**New Features**

(None)

# **Improvements**

(None)

**[END OF FILE]**